## **RESETANLEITUNG.**

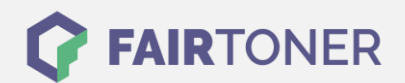

## **Brother MFC-9340 CDW Toner Reset**

**Schritt-für-Schritt: So setzen Sie den Toner Ihres Druckers ganz einfach zurück! TROMMEL RESET**

Befolgen Sie bitte die Anleitung um einen Brother MFC-9340 CDW Toner Reset durchzuführen. Gehen Sie zügig vor, um ein Zurückfallen in das Hauptmenü zu vermeiden.

- 1. Löschen Sie eventuell angezeigte Fehler mit "Cancel", Sie gelangen zum Hauptmenü
- 2. Drücken Sie "Kopie" oder "Fax", damit der Nummernblock erscheint
- 3. Merken Sie sich, wo sich die Sterntaste "\*" ist
- 4. Drücken Sie die "Home" Taste, um zum Hauptmenü zurückzukehren
- 5. Öffnen Sie die vordere Druckerklappe
- 6. Drücken Sie 5 Sekunden lang auf die Stelle, wo die Sterntaste war
- 7. Im Display erscheint das Reset Menü
- 8. Wählen Sie Ihren Toner und bestätigen diesen
- 9. Das Display zeigt "Accepted" oder "Ausgeführt"
- 10. Schließen Sie die Klappe

Das Zählwerk ist nun zurückgesetzt und der Toner Reset abgeschlossen.

## **Verbrauchsmaterial für Brother MFC-9340 CDW Drucker bei FairToner**

Bei [FairToner](https://www.fairtoner.de/) können Sie auch die passenden Brother TN-241 oder TN-245 Toner für Ihren Brother MFC-9340 CDW Drucker kaufen.

- [Brother MFC-9340 CDW Toner](https://www.fairtoner.de/toner/brother-toner/brother-mfc-9340-cdw-toner/)
- [Brother TN-241BK Toner](https://www.fairtoner.de/oem/brother-tn-241bk-toner/)

**FAIRTONER.DE ONLINESHOP / SOFORTHILFE / RATGEBER**

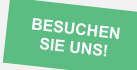

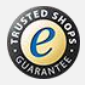